## **))راهنمای ثبت نام خوابگاه و انتخاب اتاق((**

**-1 درخواست عضویت:** پس از ورود در سایت دانشگاه گنبد کاووس به آدرس ir.ac.gonbad.erp و ورود به سامانه دانشگاه گنبد کاووس وارد میزکار شخصی خود شده و نام کاربری و پسورد (کد ملی) خود را وارد کرده و وارد کارتابل شخصی خود میشوید. در بخش امور خوابگاهها درخواست عضویت در خوابگاه خود را ثبت مینمایید.

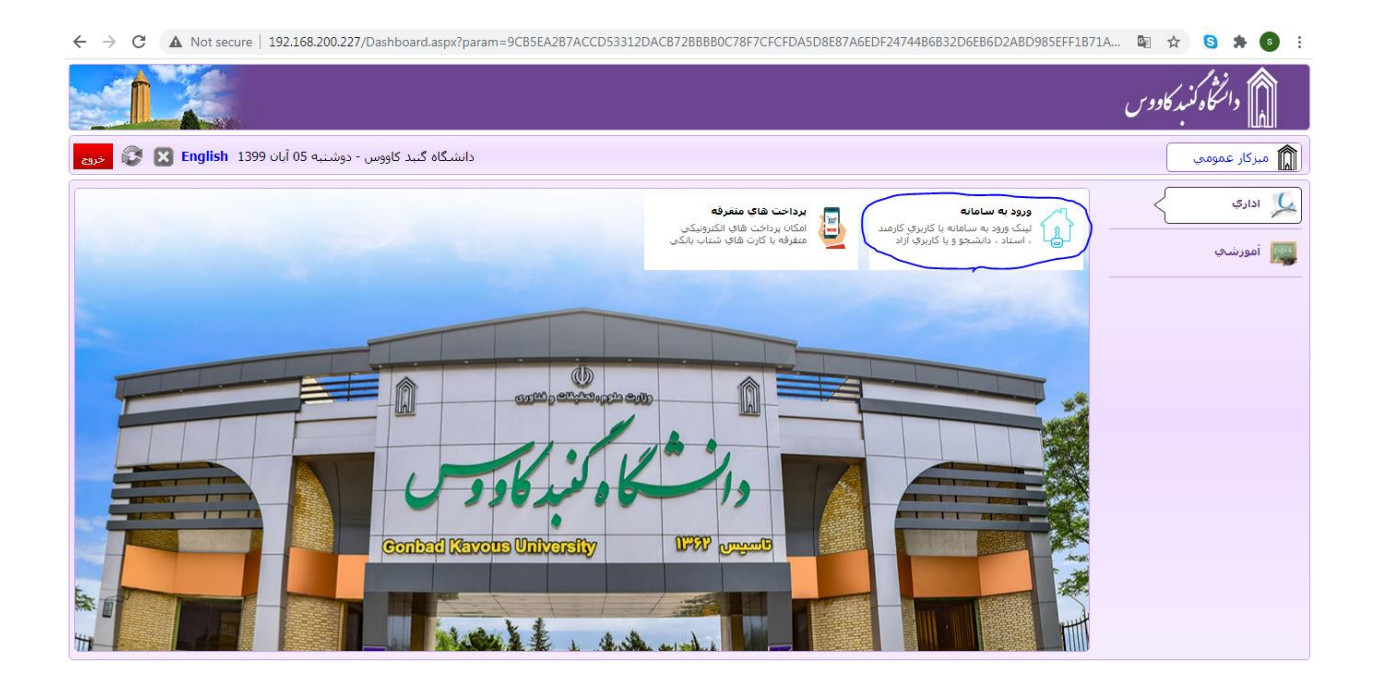

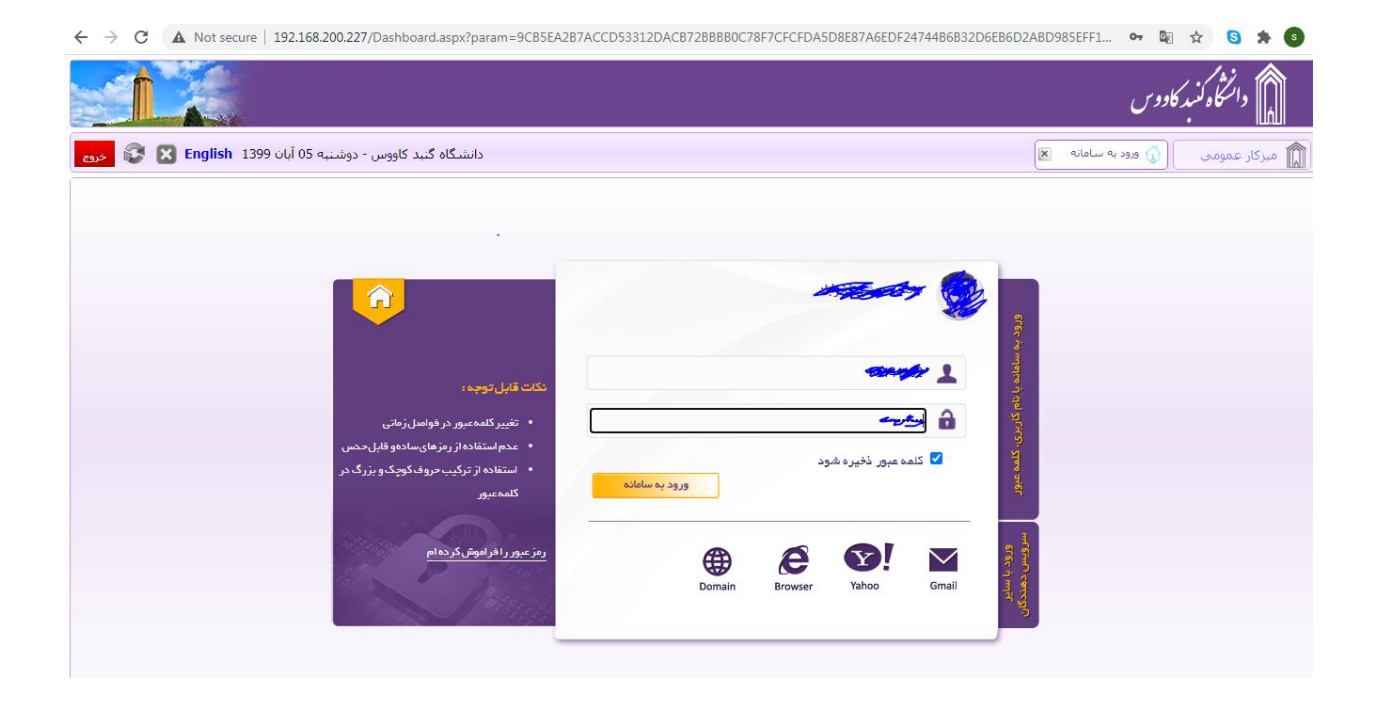

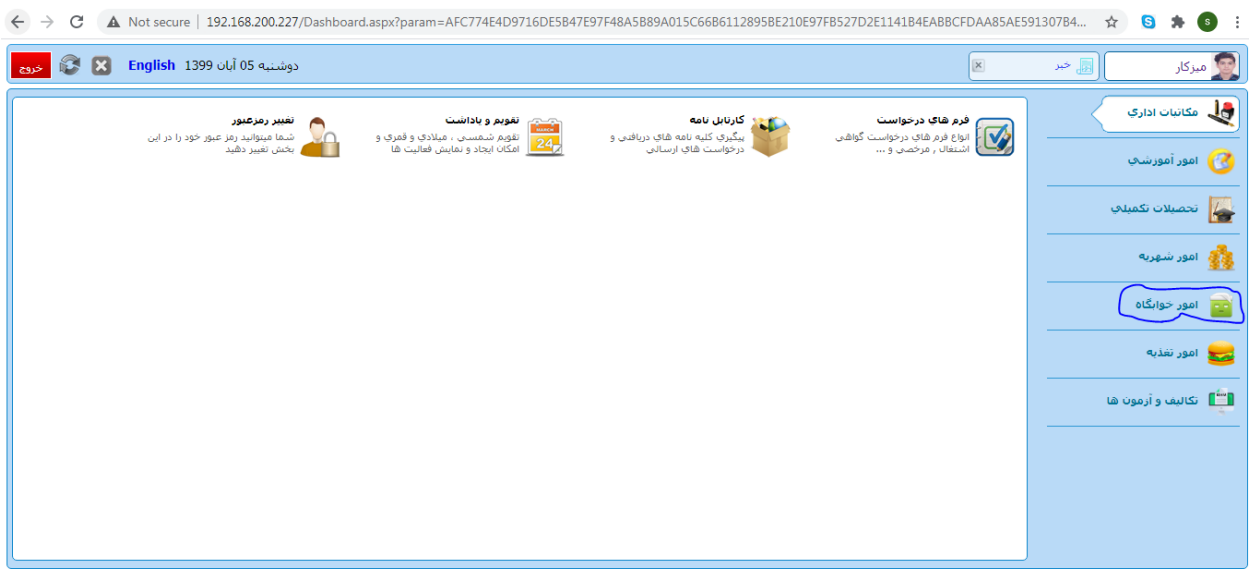

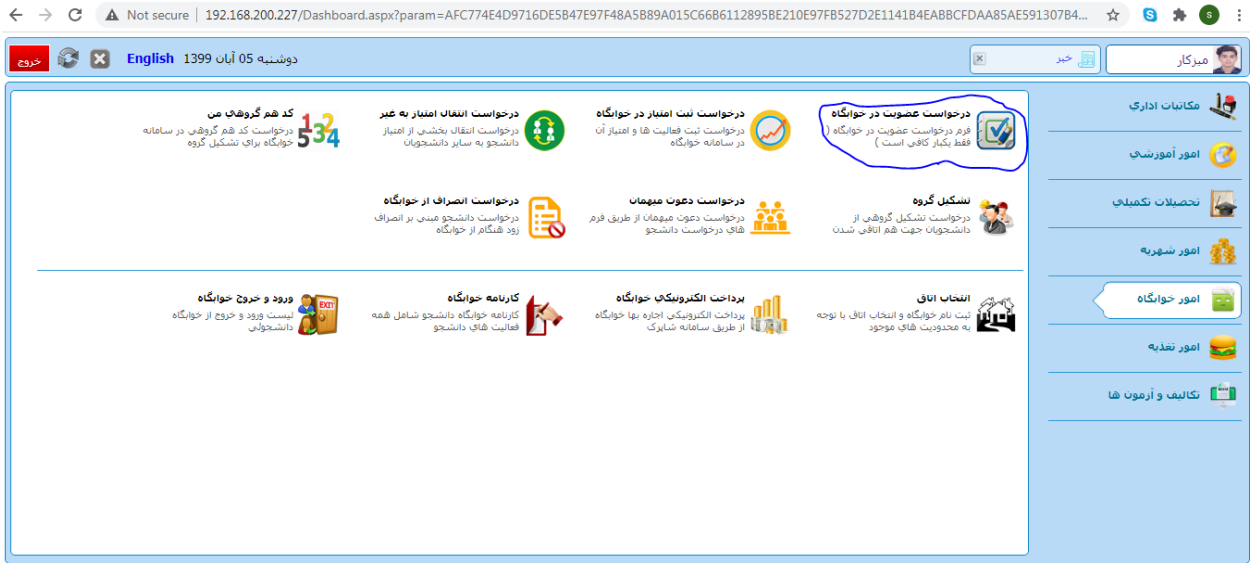

**-2پذیرش دانشجو:** توسط اداره امور خوابگاهها و کارشناسان و براساس ظرفیت موجود و اولویت بندی دانشجویان غیربومی و سپس بومی

**-3 پرداخت ودیعه:** ودیعه خوابگاه خود را به شماره حساب 5751807313 از بانک تجارت داخل محوطه دانشگاه واریز کرده و فیش دریافتی خود را پشت نویسی کرده و به کارشناسان اداره امور خوابگاه تحویل دهید.

**-4 پرداخت اجاره بها:** در این مرحله دوباره وارد سامانه دانشگاه گنبد کاووس و وارد کارتابل شخصی خود شده و در قسمت امور خوابگاهها پرداخت الکترونیکی (شاپرک) مبلغ واریزی خود را بر طبق ظرفیت اتاق واریز نمایید.

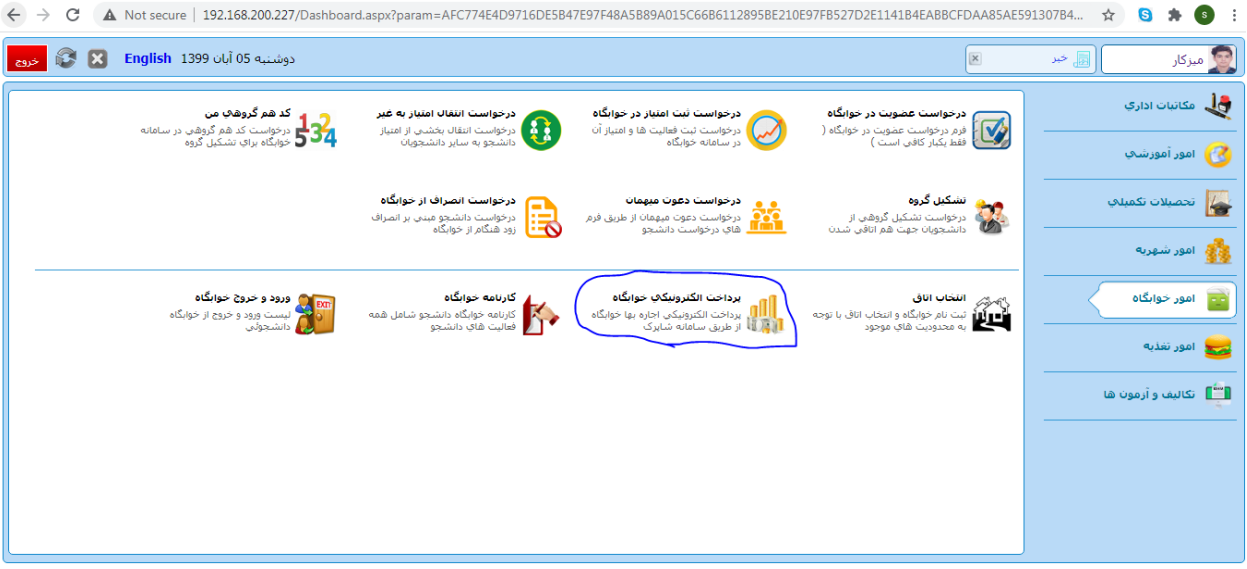

**-4 انتخاب اتاق:** توسط کارشناسان اداره امور خوابگاهها انجام میگیرد.

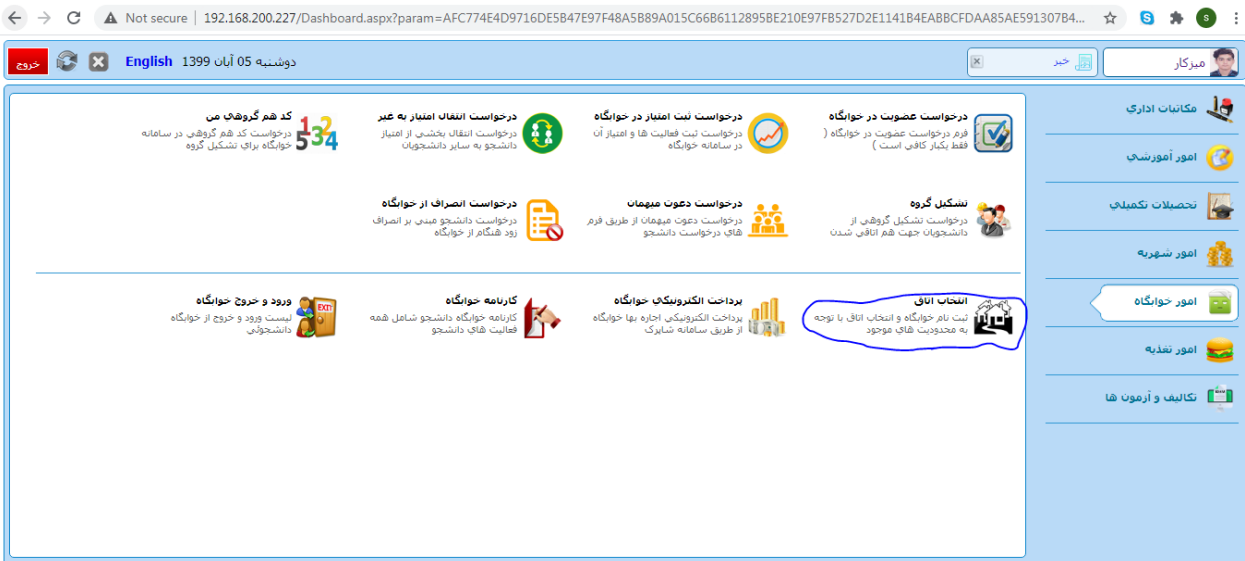

**-5 صدور کارت ورود و خروج به خوابگاه** و مجوز اسکان خوابگاه و تحویل آن از مسئول خوابگاه مربوطه

**اداره امور خوابگاهها** 

**شماره تماس: 710-33222133 )داخلی 5(**